# **XIƏOMI Instant Photo Printer 1S Set<br>Užívateľská príručka**

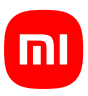

Pred použitím si pozorne prečítajte túto príručku a uschovajte si ju pre budúce použitie.

# Prehľad produktu

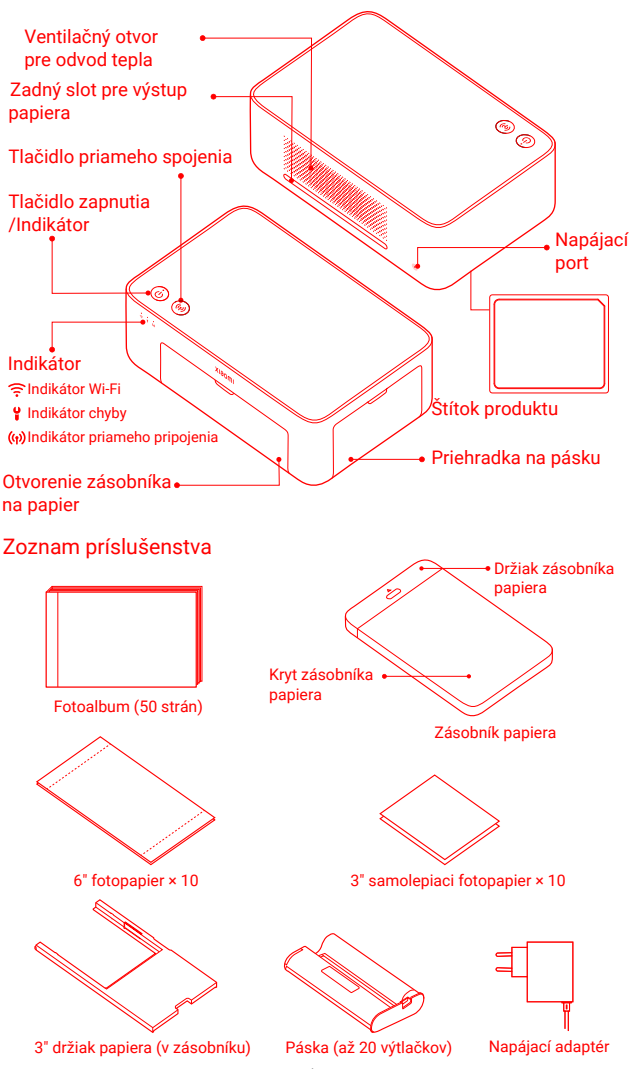

## **Inštalácia pásky**

1 Otevřete přihrádku na pásku. **2** Vložte novú pásku

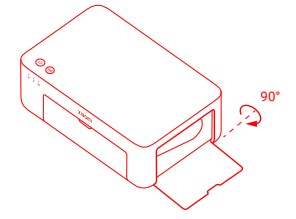

**3** Zatvorte priehradku na pásku.

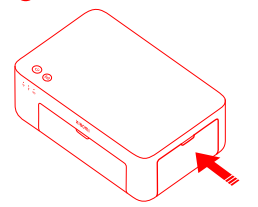

a skontrolujte, či je zaistená.

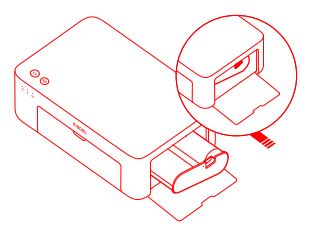

Poznámka: Pre vybratie pásky zdvihnite červenú páčku nad páskou.

## **Vkladanie 3" samolepiaceho fotopapiera**

1 Vytiahnite držiak zásobníka papiera. 2 Otáčajte držiakom vo zvislej

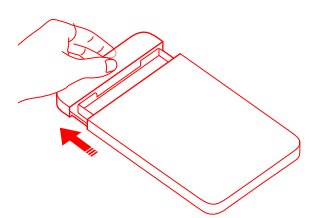

3 Otvorte kryt zásobníka papiera. 4 Vložte 3" samolepiaci fotopapier Poznámka: Uistite sa, že je 3" držiak papiera v zásobníku.

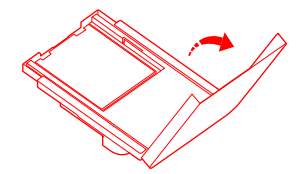

polohe, kým nezapadne na spodnú stranu zásobníka papiera.

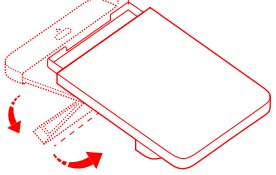

do slotu 3" držiaka papiera lesklou stranou hore.

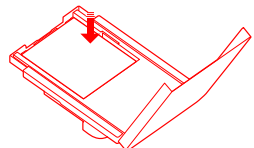

Poznámka: Tlačiareň nebude môcť podávať papier, ak je vložených viac ako 10 listov 3" samolepiaceho fotopapiera.

5 Uzavrite kryt zásobníka papiera.

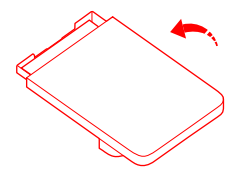

## **Vkladanie 6" fotopapiera**

1 Vytiahnite držiak zásobníka papiera. 2

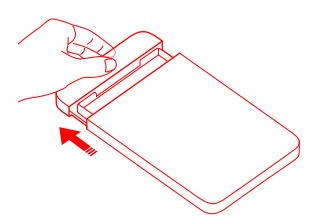

3 Otvorte kryt zásobníka papiera.

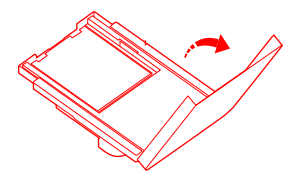

**2** Otáčajte držiakom vo zvislej polohe, kým nezapadne na spodnú stranu zásobníka.

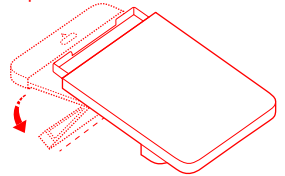

4 Vyberte 3" samolepiaci fotopapier a 3" držiak papiera.

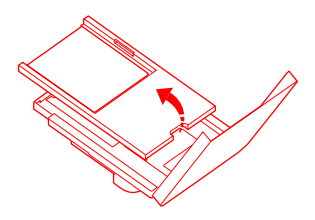

**G** Fotopapier vložte do zásobníka lesklou stranou nahor.

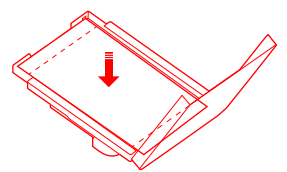

Poznámka: Ak je vložených viac ako 20 listov 6" fotopapiera, tlačiareň nebude môcť podávať papier. Nedotýkajte sa oblasti vo vnútri rezných čiar na fotopapieri.

5 6 Zatvorte kryt zásobníka papiera.

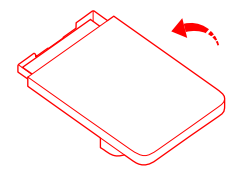

## **Inštalácia zásobníka papiera**

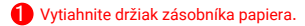

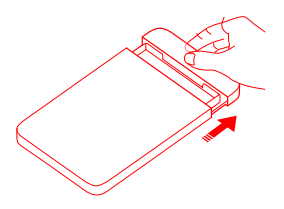

**2** Otáčaite držiakom vo zvislej polohe, kým nezapadne na spodnú stranu zásobníka papiera.

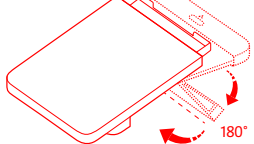

3 Odklopte otvor zásobníka papiera a vložte zásobník do tlačiarne.

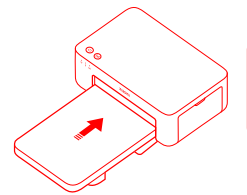

Valčeky portu na podávanie papiera sú pohyblivé časti. Nedotýkajte sa pohyblivých častí tela.

# **Používanie**

### **Umiestnenie tlačiarne**

Pretože sa papier počas tlače pohybuje dopredu a dozadu, uistite sa, že je za tlačiarňou viac ako 10 cm voľného miesta. Poznámka: Papier sa niekoľkokrát posunie dopredu a dozadu.

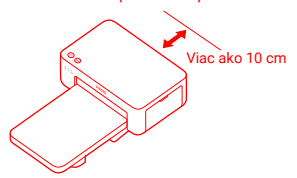

#### **Skladovanie tlačiarne**

Zásobník papiera sa odporúča uložiť na hornú stranu tlačiarne, aby sa ušetrilo miesto, keď sa tlačiareň nepoužíva.

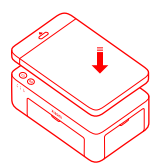

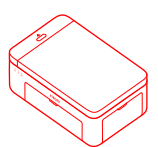

#### **1** Zapnutie

Zapojte napájací kábel do napájacieho portu a stlačte tlačidlo zapnutia. Keď sa rozsvieti indikátor zapnutia a indikátor Wi-Fi bliká oranžovo, je tlačiareň zapnutá a čaká na pripojenie k sieti Wi-Fi.

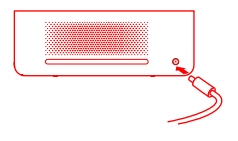

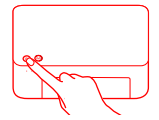

#### 2 Pripojenie k aplikácii Mi Home/Xiaomi Home

Tento produkt funguje s aplikáciou Mi Home/Xiaomi Home\*. Ovládajte zariadenie pomocou aplikácie Mi Home/Xiaomi Home. Stiahnite a nainštalujte aplikáciu naskenovaním QR kódu. Ak je aplikácia už nainštalovaná, budete presmerovaní na stránku nastavenia pripojenia. Alebo vyhľadajte "Mi Home/Xiaomi Home" v obchode s aplikáciami a stiahnite a nainštalujte ju. Otvorte aplikáciu Mi Home/Xiaomi Home, kliknite na "+" v pravom

hornom rohu a potom podľa pokynov pridajte svoje zariadenie.

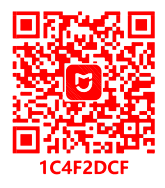

Upozornenie: Aplikácia Mi Home/Xiaomi Home je jediným spôsobom, ako vykonať nastavenie siete pre tlačiareň. Pred použitím počítača pre bezdrôtovú tlač sa uistite, že je sieťové pripojenie konfigurované. Pre úspešné pripojenie k tlačiarni sa odporúča najnovšia verzia aplikácie. Pri routeri je potrebné vypnúť funkciu dvojpásmového riadenia. Ak tlačiareň nie je pripojená k sieti alebo je sieťové pripojenie odpojené, po desiatich minútach sa automaticky vypne. Reštartujte ju a vykonajte zodpovedajúce operácie.

#### Poznámky:

● Ak sa vám nepodarí naskenovať QR kód tlačiarne, vyhľadajte jej názov a pridajte ju.

● Verzia aplikácie mohla byť aktualizovaná, postupujte podľa pokynov podľa aktuálnej verzie aplikácie.

\* Aplikácia je v Európe (okrem Ruska) označovaná ako aplikácia Xiaomi Home. Názov aplikácie zobrazený na vašom zariadení by mal byť braný ako predvolený.

# **Pokyny k tlačidlu zapnutia**

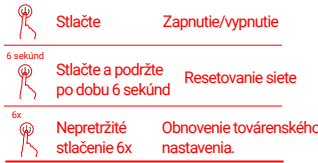

Poznámky:

**·**Po úspešnom resetovaní siete zostanú všetky indikátory svietiť po dobu 1 sekundy.

· Tlač nebude prerušená stlačením alebo podržaním tlačidla zapnutia.

· Aktualizácia firmware nebude prerušená stlačením alebo stlačením a podržaním tlačidla zapnutia.

· Pri výskyte chyby sa odporúča tlačiareň vypnúť a reštartovať, po reštarte sa tlačiareň pokúsi chybu automaticky opraviť.

### **·Popisy indikátorů napájení**

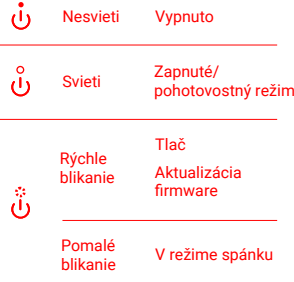

#### **Pokyny k tlačidlu priameho pripojenia**

3 sekundy

Stlačte a podržte po dobu 3 sekúnd

Povolenie/ zakázanie funkcie priameho pripojenia

Poznámka: Funkciu priameho pripojenia nie je možné povoliť počas zapínania a aktualizácie firmware

#### **Popisy indikátorov priameho pripojenie**

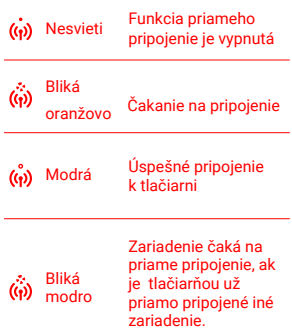

## **Popisy indikátorov Wi-Fi**

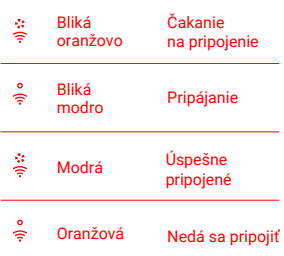

Poznámka: Ak indikátor Wi-Fi zostáva oranžový, skontrolujte najprv, či má Wi-Fi prístup k internetu.

## **Popisy chybových indikátorov**

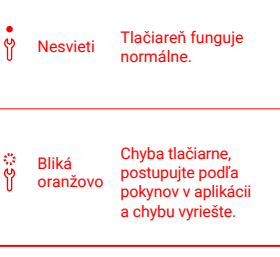

Poznámky:

- **·** Najprv sa pripojte k aplikácii a potom vyberte jednu z nasledujúcich metód tlače.
- **·** Podporované sú iba siete Wi-Fi 2,4 GHz.

## **Tlač cez aplikáciu Mi Home/Xiaomi Home**

Skontrolujte, či sú zariadenia aj tlačiareň pripojené k sieti a či sú v dosahu siete Wi-Fi. Potom postupujte podľa pokynov v aplikácii a tlačte.

### **Tlač pomocou AirPrint pre zariadenia Apple**

Skontrolujte, či sú zariadenia Apple aj tlačiareň pripojené k rovnakej sieti Wi-Fi a či sú v dosahu siete Wi-Fi, alebo či je povolená funkcia priameho pripojenia.

Otvorte fotku, ktorú chcete vytlačiť, av ponuke zdieľania nájdite možnosť tlače (pokiaľ ponuku zdieľania ani možnosť tlače nenájdete, môžete si fotku stiahnuť do systémového albumu zariadenia). Potom vyberte tlačiareň s názvom "Xiaomi Instant Photo Printer 1S [XXXX]", nastavte parametre tlače a vytlačte danú fotku.

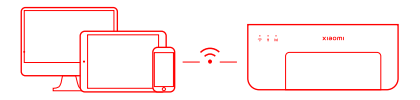

#### **Tlač cez zariadenie so systémom Android**

Skontrolujte, či sú zariadenia so systémom Android aj tlačiareň pripojené k rovnakej sieti Wi-Fi a či sú v dosahu siete Wi-Fi, alebo či je povolená funkcia priameho pripojenia.

Prejdite do albumu a vyberte fotografiu, ktorú chcete vytlačiť. Pokiaľ nie je funkcia tlače fotografií v albume vášho telefónu prístupná, navštívte stránku https://mopria.org/print-from-android, kde si stiahnite aplikáciu a naučte sa tlačiť.

Poznámka: Systém Android nepodporuje tlač 3" fotografií.

## **Bezdrôtová tlač cez počítač**

Skontrolujte, či sú počítač aj tlačiareň pripojené k rovnakej sieti Wi-Fi. a či sú v dosahu siete Wi-Fi, alebo či je povolená funkcia priameho pripojenia. Potom podľa nasledujúcich krokov nakonfigurujte pripojenie tlačiarne.

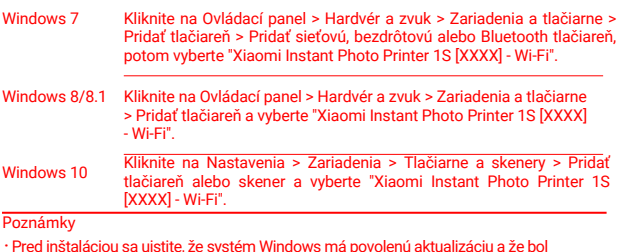

Pred inštaláciou sa uistite, že systém Windows má povolenú aktualizáciu a že bol aktualizovaný na najnovšiu verziu.

Pokiaľ nie je možné ovládač nainštalovať automaticky, prejdite na stránku **"http://i01.appmifile.com/webfile/globalweb/drivers/Xiaomi\_Photo\_Printer\_1S.zip"** a stiahnite si ho. 7

#### **Nastavenie priameho pripojenia a tlače**

Poznámka: Pomocou tejto funkcie môžete pripojiť zariadenie k tlačiarni aj bez routera.

Priame pripojenie zariadenia Apple a Android k tlačiarni

1 Povolenie funkcie priameho pripojenia

Stlačte a podržte tlačidlo priameho pripojenia po dobu 3 sekúnd. Keď indikátor priameho pripojenia bliká oranžovo, tlačiareň čaká na pripojenie.

## 2 Pripojenie k Wi-Fi

Povoľte bezdrôtovú sieť zariadenia a vyberte "Xiaomi Photo Printer 1S [XXXX]". Skontrolujte heslo hotspotu tlačiarne na štítku s čiarovým kódom na spodnej strane tlačiarne a zadajte heslo pre pripojenie tlačiarne k zariadeniu. Po úspešnom pripojení zariadenia k tlačiarni zostane indikátor priameho pripojenia modrý.

#### **3** Tlač

Otvorte album a vyberte fotografie, ktoré chcete vytlačiť. Kliknite na Tlač a vyberte tlačiareň s názvom "Xiaomi Instant Photo Printer 1S [XXXX]" pre tlač.

Poznámky:

- V názve bezdrôtovej siete a názve tlačiarne je "XXXX" posledné štvorčíslie sériového **·** čísla, ktoré nájdete na štítku s čiarovým kódom na spodnej strane tlačiarne.
- Hotspot tlačiarne je určený iba na tlač a nepodporuje prístup k internetu. **·**Po pripojení zariadenia so systémom Android k hotspotu tlačiarne nemôže fungovať jeho mobilná sieť.
- Pokiaľ nie je funkcia tlače fotografií v albume telefónu so systémom Android **·** prístupná, navštívte stránku https://mopria.org/print-from-android, kde si stiahnite aplikáciu a naučte sa ako tlačiť.

#### **Priame pripojenie zariadenia Windows k tlačiarni**

**1** Stiahnutie a inštalácia ovládača

Ovládač stiahnete na adrese "http://i01.appmifile.com/webfile/ globalweb/drivers/Xiaomi\_Photo \_Printer\_1S.zip".

#### 2 Povolenie funkcie priameho pripojenia

Stlačte a podržte tlačidlo priameho pripojenia po dobu 3 sekúnd. Keď indikátor priameho pripojenia bliká oranžovo, tlačiareň čaká na pripojenie.

#### 3 Pripojenie k Wi-Fi

Povoľte bezdrôtovú sieť zariadenia a vyberte "Xiaomi Photo Printer 1S [XXXX]". Skontrolujte heslo hotspotu tlačiarne na štítku s čiarovým kódom na spodnej strane tlačiarne a zadajte heslo pre pripojenie tlačiarne k zariadeniu. Po úspešnom pripojení zariadenia k tlačiarni zostane indikátor priameho pripojenia modrý.

#### 4 Pridanie tlačiarne

Postupujte rovnako, ako je popísané v časti Bezdrôtová tlač cez počítač.

#### **6** Tlač

Otvorte fotografiu, ktorú chcete vytlačiť, pomocou softvéru na úpravu obrázkov. Kliknite na tlačidlo Tlač a vyberte tlačiareň s názvom "Xiaomi Instant Photo Printer 1S [XXXX]" pre vytlačenie.

# **Upozornenie**

- Odporúčaná prevádzková teplota je 10 až 35 °C a pri príliš vysokej teplote okolia môže dôjsť k zhoršeniu kvality tlače.
- Aby ste zaistili kvalitu tlače, nepoužívajte neoriginálnu pásku alebo fotopapier.
- Pri tlači sa uistite, že je fotopapier umiestnený v zásobníku lesklou stranou hore.
- **Pri použití technológie sublimačnej tlače farbivom sa tlačová hlava** počas tlače zahrieva a môže zostať horúca ešte nejaký čas aj po dokončení tlače. Aby ste sa nepopálili, nedotýkajte sa tlačovej hlavy.
- Počas tlače sa fotopapier v tlačiarni niekoľkokrát pohne dopredu a dozadu a po dokončení tlače sa automaticky vysunie. Buďte trpezliví a nevyťahujte papier silou, aby nedošlo k poškodeniu tlačiarne.
- Ak neplánujete tlačiareň dlhšiu dobu používať, odporúčame vybrať zásobník papiera, zavrieť kryt otvoru zásobníka papiera, držiak zásobníka papiera a kryt zásobníka papiera, aby sa do tlačiarne nedostal prach. V opačnom prípade by došlo k negatívnemu ovplyvneniu kvality budúcich výtlačkov.
- Nedotýkajte sa lesklej strany fotopapiera ani plastového filmu pásky, aby nedošlo k narušeniu kvality tlače prípadnými zanechanými odtlačkami.
- Za normálnych podmienok používania tohto zariadenia by mala byť medzi anténou a telom užívateľa dodržaná vzdialenosť aspoň 20 cm.

# **Informácie o súlade s predpismi**

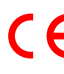

Spoločnosť Hannto Technology Co., Ltd. týmto vyhlasuje, že rádiové zariadenie typu ZPDYJ03HT je v súlade so smernicou 2014/53/EÚ. Úplné znenie vyhlásenia o zhode EÚ je k dispozícii na nasledujúcej internetovej adrese: http://www.mi.com/global/service/support/declaration.html

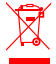

Všetky výrobky označené týmto symbolom sú odpadové elektrické a elektronické zariadenia (OEEZ podľa smernice 2012/19/EÚ), ktoré by sa nemali miešať s netriedeným domovým odpadom. Namiesto toho by ste mali chrániť ľudské zdravie a životné prostredie tým, že svoje odpadové zariadenia odovzdáte na určenom zbernom mieste na recykláciu odpadových elektrických a elektronických zariadení, ktoré určí vláda alebo miestne úrady. Správna likvidácia a recyklácia pomôže zabrániť možným negatívnym dôsledkom pre životné prostredie a ľudské zdravie. Ďalšie informácie o umiestnení aj podmienkach týchto zberných miest získate od inštalatéra alebo miestnych úradov.

Značka a logo Bluetooth® sú registrované ochranné známky vlastnené spoločnosťou Bluetooth SIG, Inc. a akékoľvek použitie týchto značiek spoločnosťou Xiaomi Inc. podlieha licencii. Ostatné ochranné známky a obchodné názvy patria príslušným vlastníkom.

# **Záručné oznámenie**

Ako spotrebiteľ spoločnosti Xiaomi máte za určitých podmienok nárok na ďalšie záruky. Spoločnosť Xiaomi poskytuje špecifické spotrebiteľské záruky, ktoré sú doplnkom, nie náhradou, akýchkoľvek zákonných záruk poskytovaných vašim národným spotrebiteľským právom. Doba trvania a podmienky súvisiace so zákonnými zárukami sú stanovené príslušnými miestnymi zákonmi. Ďalšie informácie o benefitoch spotrebiteľskej záruky nájdete na officiálnych webových stránkach spoločnosti Xiaomi https://www.mi.com/en/service/warranty/. Pokiaľ to zákony nezakazujú alebo ak spoločnosť Xiaomi neprisľúbila iný postup, sú popredajné služby obmedzené na krajinu alebo región pôvodného nákupu. V rámci spotrebiteľskej záruky vám spoločnosť Xiaomi v maximálnom rozsahu povolenom zákonom podľa svojho uváženia výrobok opraví, vymení alebo vráti peniaze. Na bežné opotrebenie, vyššiu moc, zneužitie alebo poškodenie spôsobené nedbalosťou alebo vinou užívateľa sa záruka nevzťahuje. Kontaktnou osobou pre popredajný servis môže byť akákoľvek osoba v autorizovanej servisnej sieti spoločnosti Xiaomi, autorizovaní distribútori spoločnosti Xiaomi alebo finančný predajca, ktorý vám výrobky predal.

V prípade pochybností sa obráťte na príslušnú osobu, ako ju môže určiť spoločnosť Xiaomi.

Tieto záruky neplatia v Hongkongu a na Taiwane. Na výrobky, ktoré neboli riadne dovezené a/alebo neboli riadne vyrobené spoločnosťou Xiaomi a/alebo neboli riadne získané od spoločnosti Xiaomi alebo officiálneho predajcu spoločnosti Xiaomi, sa tieto záruky nevzťahujú. Podľa platných zákonov môžete čerpať záruky od iného než officiálneho predajcu, ktorý výrobok predal. Spoločnosť Xiaomi vás preto vyzýva, aby ste sa obrátili na predajcu, u ktorého ste výrobok zakúpili.

Vyobrazenie výrobku, príslušenstva a používateľského rozhrania v používateľskej príručke slúži len na referenčné účely. Skutočný výrobok a funkcie sa môžu líšiť v dôsledku vylepšenia výrobku.

# Xiaomi Instant Photo Printer 1S Set

Názov: Xiaomi Instant Photo Printer 1S Model: ZPDYJ03HT Rozmery produktu: 194 × 124,6 × 83,6 mm Čistá hmotnosť: Približne 1,2 kg (vrátane tlačiarne fotografií, 3" držiaka papiera, napájacieho adaptéra, zásobníka papiera, pásky, 3" samolepiaceho fotopapiera × 10, 6" fotopapiera × 10, fotoalbumy) Vstup:  $24 V = 1.6 A$ Bezdrôtové pripojenie: Wi-Fi IEEE 802.11 b/g/n 2.4 GHz Prevádzková teplota: 10°C až 35°C Prevádzková frekvencia: 2400-2483.5 MHz Maximálny výstupný výkon: 20 dBm

Vyrobené pre: Xiaomi Communications Co., Ltd. Výrobca: Hannto Technology Co., Ltd. (a Mi Ecosystem company) Adresa: Room 704, Building 1, Lane 88 Shengrong Rd. Pudong, Shanghai, China Ďalšie informácie nájdete na adrese www.mi.com.

Dovozca: AT Computers a.s. Těšínská 1970/56, Slezská Ostrava, 710 00 Ostrava IČO: 61672599

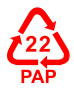